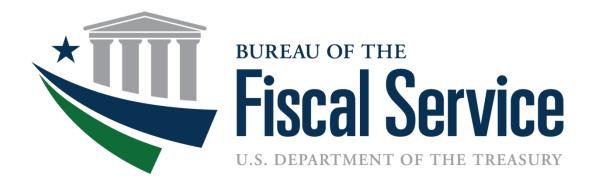

## Accessing GWA Systems

Luke Sheppard, Bureau of the Fiscal Service Connie Nuelle, Federal Reserve Bank of St. Louis August xx, 2016

#### **Discussion Topics**

- Where we are today
- Where we are going
- What does this mean to you
- What are user's responsibilities

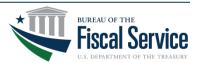

# GWA applications use one of two Provisioning Systems

IBM Tivoli Identity Manager (ITIM) User
Provisioning
Service
(UPS)

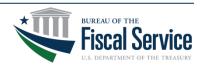

#### **ITIM Applications**

Central
Accounting and
Reporting System
(CARS)

Governmentwide
Treasury Account
Symbol Adjusted
Trial Balance
System (GTAS)

Intragovernmental Payments and Collections (IPAC)

Governmentwide Financial Report System (GFRS)

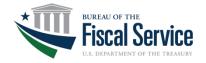

## **UPS** Applications

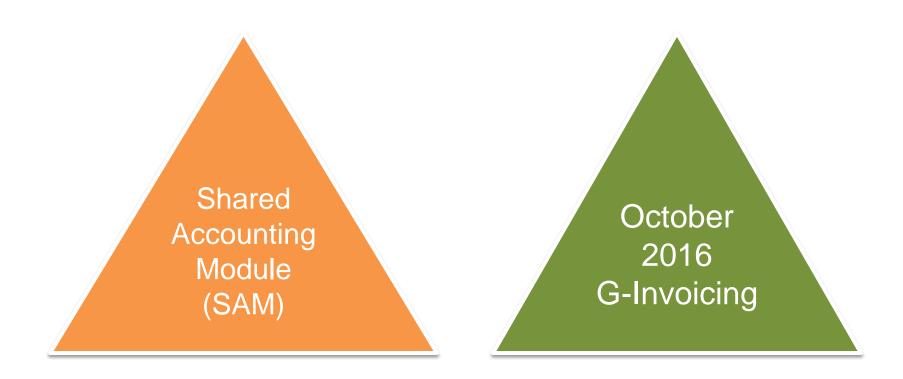

## G-Invoicing Migration to ITIM

- G-Invoicing will eventually use ITIM as it's provisioning system
- Once in ITIM, a user of G-Invoicing will most likely use the same Single Sign On (SSO) User ID they currently use for other GWA applications
- Ultimately, requesting access to G-Invoicing via ITIM will be similar to the way you obtain access to other GWA applications like CARS or IPAC

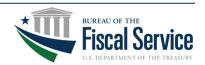

#### The Future

Eventually ITIM will be the single provisioning system for all GWA applications

Ultimately, users will have a single User ID and password for all GWA applications

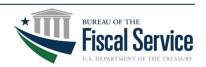

#### **ITIM Benefits**

Provides users with the ability to manage their access to some applications through a self-service site

Uses on-line functions to collect, route, and approve access requests

Notifies stakeholders by e-mail

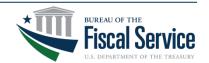

#### The ITIM Process Flow

Electronically routes request to designated persons for approval and processing

#### Key roles in most process flows

- 1. The User initiates request
- 2. The Supervisor (User's Supervisor) approves/rejects request
- 3. The Bureau of the Fiscal Service establishes, modifies, and approves/rejects access request

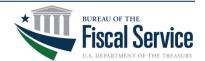

## Electronic Routing Of Request

- All requests are routed to the approval stages electronically
  - Notification is via email
  - Each stage typically has a set time frame to take action on the request
  - Failure to act within deadline results in the expiration of the request that will require resubmission
- Approved requests are moved to the next stage for action

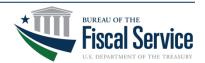

## Electronic Routing Of Request

- ❖ITIM will notify the user of completed actions
  - Approved
  - Rejected

- Supervisor Approval is the key event in self enrollment
  - Without supervisor approval, no further action is taken on the request

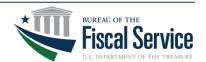

#### **GWA Access Process**

How Users Request Access New and Existing User Requests GWA Application Supervisor GWA
Application
User's
Responsibilities

GWA Support

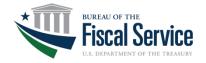

#### How Users Request Access

New users will first need to Self Register through the following ITIM link to obtain an Enterprise Identity (User ID)

https://reg.fms.treas.gov/selfenroll/register

Users with an existing User ID would access Self Service through the following ITIM link to create or modify access to an application

https://reg.fms.treas.gov/itim/self

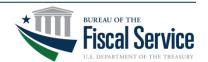

#### New User's Process

 Use Self-Registration link and complete required fields of the online Self-Registration

 The user is sent a User ID and a temporary password via email from ITIM

Enterprise Identity is now established

Follow existing user's process

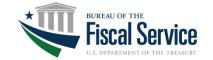

## Existing User's Process

- Use ITIM self-service to create, modify or delete access to a GWA application
- Selecting/Validating your supervisor is a key function of this process
- ❖If supervisor is not found when filling out the request, the user should instruct their supervisor to call the Treasury Support Center for help: (877) 440-9476

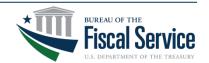

## GWA Application User's Responsibilities

- Users & Supervisors must keep their contact information current
- Users must keep their supervisor information current on the application accounts
- Users must complete Security Awareness Training annually
- Users should encourage their supervisors to complete annual User Recertification

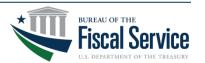

## GWA Application User's Responsibilities

Users must log on to the application within 120 days to avoid inactive status

Users must log on to the application within 13 months to avoid account deletion or you will need to enroll again through Self-Service

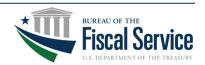

## Changes to GFRS and GTAS

❖ This year some of the functionality previously in GFRS has moved into GTAS. OIG and related IPA personnel, will require access to GTAS to review the Reconciliation Report and any other detail reports.

Changes are underway to federal audit guidance (OMB Bulletin 15-02) to ensure changes are consistent with I TFM 2-4700.

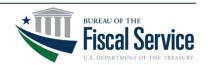

## Changes to GFRS and GTAS

OIG/IPA personnel should sign up for GTAS access as an "Executive" role. The Executive role is view only, and will allow users to run reports and view the Manual Adjustments.

To sign up for GTAS you can go to this web site:

https://fiscal.treasury.gov/gtas/gettingstarted.html

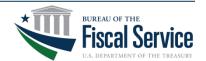

#### Changes to GFRS and GTAS

- System requirements for GFRS this year have changed as follows:
  - ❖Windows 8
  - ❖Internet Explorer 8 or higher
  - ❖Java version 7 update 85 or less
- For all Treasury applications, users will be required to use the Transport Layer Security (TLS) 1.2 protocol selected. They will also need to use IE 8 or higher.
  - If your agency does not have this protocol selected, it will need to be changed by September 18.

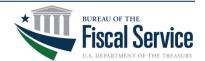

#### **Key Reference Information**

- New users Self-Registration link to obtain an Enterprise Identity
  - https://reg.fms.treas.gov/selfenroll/register
- Existing users Self-Service link to create, modify, or delete access to applications <a href="https://reg.fms.treas.gov/itim/self">https://reg.fms.treas.gov/itim/self</a>
- Treasury Support Center Help Desk (877) 440-9476 or Ginvoicing@stls.frb.org

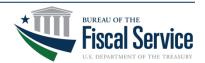

#### Contact Information

#### **Primary Contact**

Connie Nuelle

Manager

314-444-8464

Connie.R.Nuelle@stls.frb.org

#### **Secondary Contact**

Steve Fritz

**Assistant Manager** 

314-444-3863

Stephen.C.Fritz@stls.frb.org

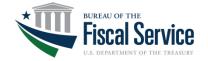